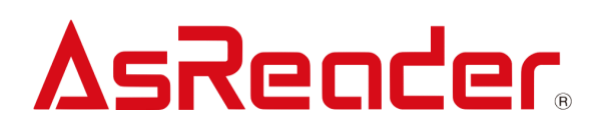

# **AsReader Finger-Type**

### **Android SDK Reference Guide**

ASR-023B

**Asterisk, Inc. 2020-07-10**

### Revision History

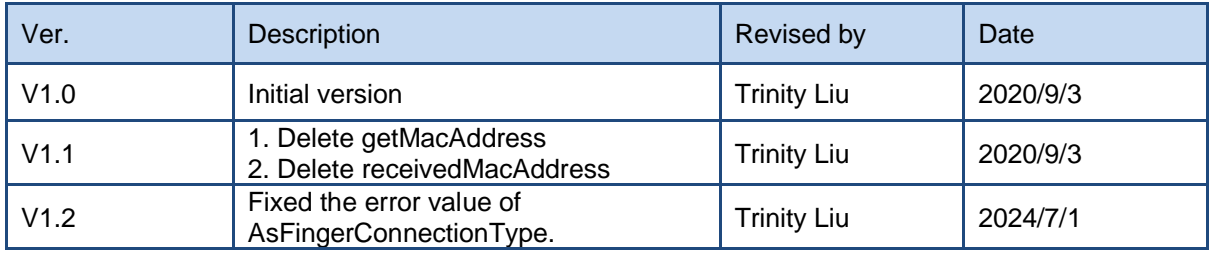

### **Contents**

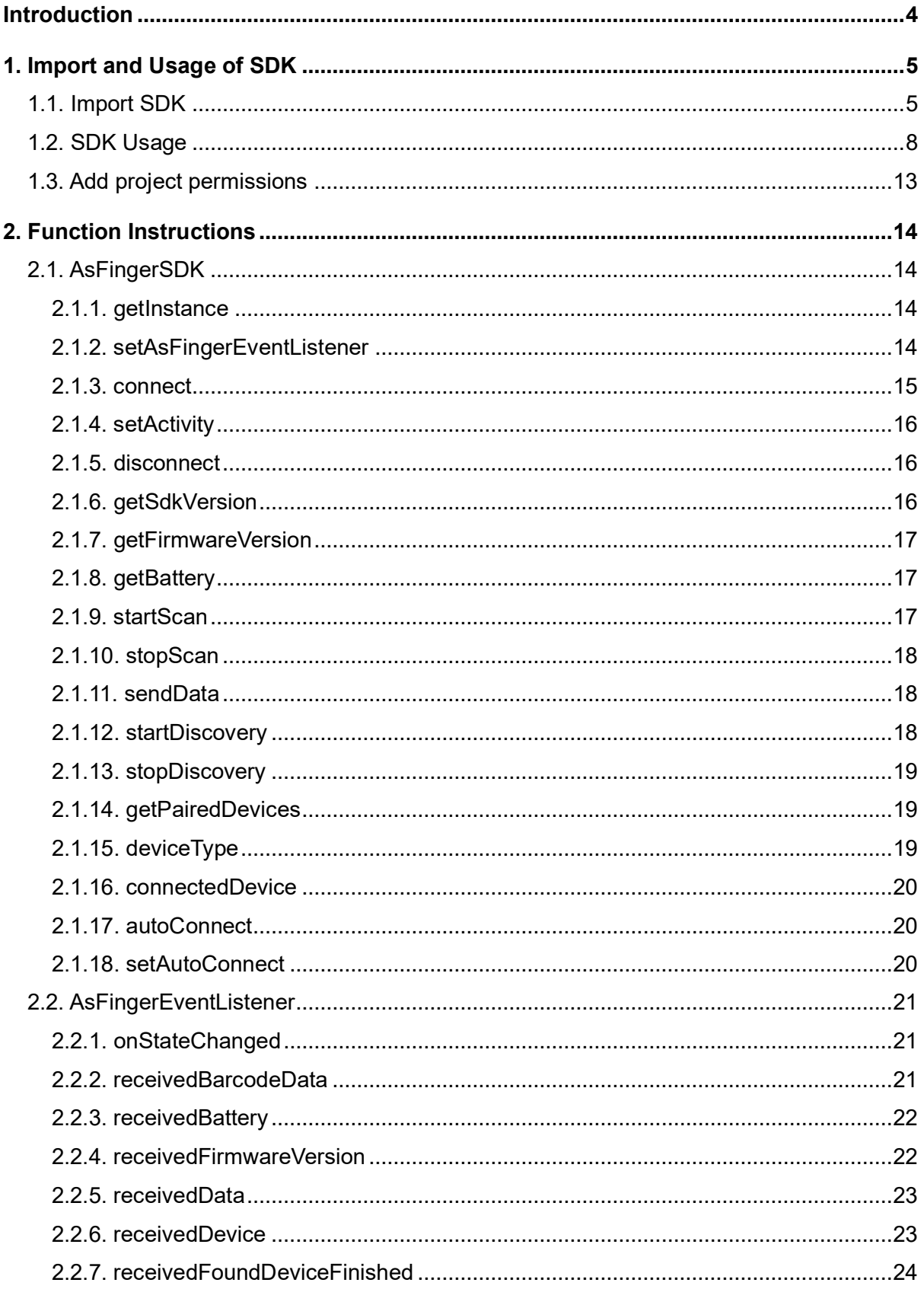

## As Render As Reader Finger-Type Android SDK Reference Guide

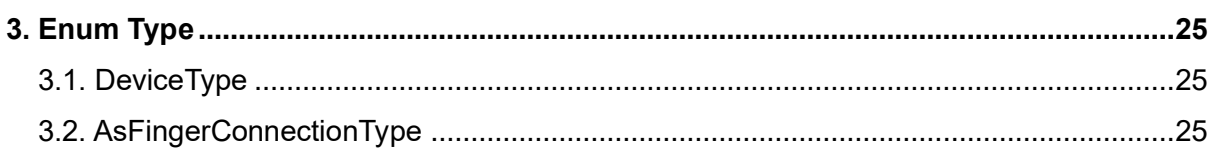

### **Introduction**

#### **Main purposes of this paper:**

- $\triangleright$  Guide developers to build the development environment so that developers can use the AsReader SDK library to develop Android applications.
- $\triangleright$  Explain the SDK library to the users.

#### **Development tools:**

- ➢ Android Studio 3.5.2+
- ➢ Android SDK 10.0
- ➢ Android Gradle 5.4 2.1

#### **System requirements:**

➢ Android 9.0+

### **1. Import and Usage of SDK**

### **1.1. Import SDK**

1. Click the project file "libs" in the app folder, and right-click "Reveal in Finder" (as shown in FIG. [1-1-1\)](#page-5-0).

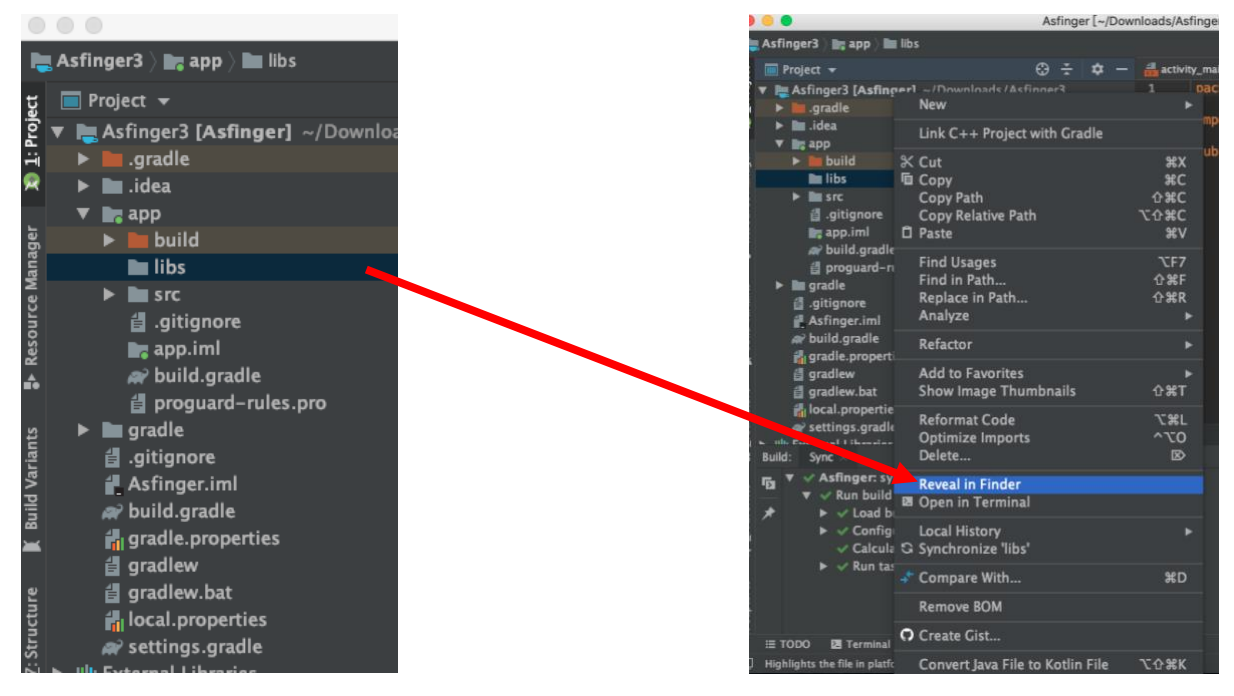

**FIG. 1-1-1** 

<span id="page-5-0"></span>2. In the pop-up window, select the "libs" directory, and paste "asfingersdk.aar" into it (as shown in FIG. [1-1-2\)](#page-5-1). After the above operation, "asfingersdk.aar" will appear under "libs" of this project (as shown in FIG. [1-1-3\)](#page-6-0).

<span id="page-5-1"></span>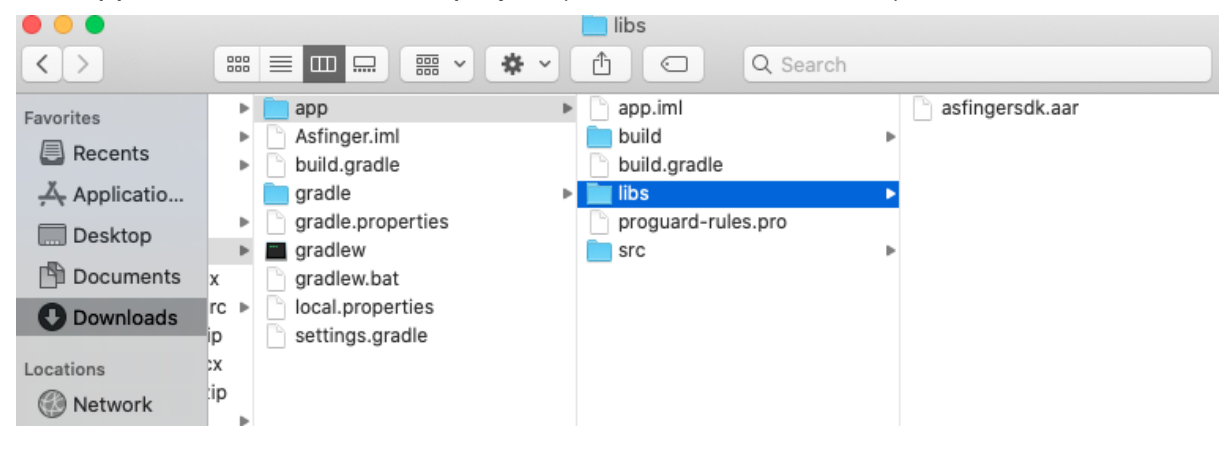

**FIG. 1-1-2**

#### <u>AsReader</u> AsReader Finger-Type Android SDK Reference Guide

|                               |                                     |                                            |                                                 |  |  |  |   |  |  |  |  |                   | Asfinger [~/Downloads/Asfinger3] - /ap |             |  |             |  |         |
|-------------------------------|-------------------------------------|--------------------------------------------|-------------------------------------------------|--|--|--|---|--|--|--|--|-------------------|----------------------------------------|-------------|--|-------------|--|---------|
| Asfinger3 ) lee app ) in libs |                                     |                                            |                                                 |  |  |  |   |  |  |  |  |                   |                                        |             |  |             |  |         |
| 1: Project<br>ø               | <b>Project</b> $\blacktriangledown$ |                                            |                                                 |  |  |  | ⊕ |  |  |  |  | activity_main.xml |                                        |             |  |             |  |         |
|                               |                                     | Asfinger3 [Asfinger] ~/Downloads/Asfinger3 |                                                 |  |  |  |   |  |  |  |  |                   |                                        | package com |  |             |  |         |
|                               |                                     |                                            | gradle. I                                       |  |  |  |   |  |  |  |  |                   | 2                                      |             |  |             |  |         |
|                               |                                     |                                            | ∎ .idea                                         |  |  |  |   |  |  |  |  |                   | 3<br>6                                 |             |  | import      |  |         |
| Resource Manager<br>A         |                                     | $\mathbf{r}$ app                           |                                                 |  |  |  |   |  |  |  |  |                   | 7                                      | 畵           |  | public clas |  |         |
|                               |                                     |                                            | build                                           |  |  |  |   |  |  |  |  |                   | 8                                      |             |  |             |  |         |
|                               |                                     | v                                          | <b>Lu</b> libs                                  |  |  |  |   |  |  |  |  |                   | $\overline{9}$                         |             |  |             |  | @Overri |
|                               |                                     |                                            | <b>a</b> asfingersdk.aar                        |  |  |  |   |  |  |  |  |                   | 10 이                                   |             |  |             |  | protect |
|                               |                                     |                                            | $\blacksquare$ src                              |  |  |  |   |  |  |  |  |                   | 11                                     |             |  |             |  | sup     |
|                               |                                     |                                            | d .gitignore                                    |  |  |  |   |  |  |  |  |                   | 12<br>13                               |             |  | }           |  | set     |
|                               |                                     |                                            | <b>B</b> <sub>s</sub> app.iml<br>w build.gradle |  |  |  |   |  |  |  |  |                   | 14                                     |             |  | ł           |  |         |
| நி Layout Captures            |                                     |                                            | 昌 proguard-rules.pro                            |  |  |  |   |  |  |  |  |                   | 15                                     |             |  |             |  |         |
|                               |                                     | $\blacktriangleright$ <b>l</b> gradle      |                                                 |  |  |  |   |  |  |  |  |                   |                                        |             |  |             |  |         |
|                               |                                     |                                            | d .gitignore                                    |  |  |  |   |  |  |  |  |                   |                                        |             |  |             |  |         |
|                               |                                     |                                            | Asfinger.iml                                    |  |  |  |   |  |  |  |  |                   |                                        |             |  |             |  |         |
|                               |                                     |                                            | a build.gradle                                  |  |  |  |   |  |  |  |  |                   |                                        |             |  |             |  |         |
|                               |                                     |                                            | <b>in</b> gradle.properties                     |  |  |  |   |  |  |  |  |                   |                                        |             |  |             |  |         |
| Structure                     |                                     |                                            | <b>自</b> gradlew                                |  |  |  |   |  |  |  |  |                   |                                        |             |  |             |  |         |
|                               |                                     |                                            | <b>dd</b> gradlew.bat                           |  |  |  |   |  |  |  |  |                   |                                        |             |  |             |  |         |
|                               |                                     |                                            | <b>in</b> local properties                      |  |  |  |   |  |  |  |  |                   |                                        |             |  |             |  |         |
|                               |                                     |                                            |                                                 |  |  |  |   |  |  |  |  |                   |                                        |             |  |             |  |         |

**FIG. 1-1-3** 

<span id="page-6-0"></span>3. Double-click to open "build.gradle" in the project (as shown in FIG. [1-1-4\)](#page-6-1). Add the repositories and dependencies as shown in step 1,2 of FIG. [1-1-5,](#page-7-0) and click 'Sync Now' as shown in step 3.

| Asfinger [~/Downloads/Asfinger3] - app                                                                                                    |                                                                                                    |  |  |  |  |  |  |  |  |  |  |
|----------------------------------------------------------------------------------------------------|----------------------------------------------------------------------------------------------------|--|--|--|--|--|--|--|--|--|--|
| ଛା≺<br>$\frac{3x}{2}$ app $\bullet$                                                                                                    |                                                                                                    |  |  |  |  |  |  |  |  |  |  |
| ☆<br>$\mathbb{R}^2$ app                                                                                                    |                                                                                                    |  |  |  |  |  |  |  |  |  |  |
| apply plugin: 'com.android.application'<br>android {<br>compileSdkVersion 29<br>buildToolsVersion "29.0.3"<br>defaultConfig {<br>6<br>applicationId "com.asreader.asfinger"<br>minSdkVersion 21<br>8<br>targetSdkVersion 29<br>9<br>versionCode 1<br>10<br>versionName "1.0"<br>11 |                                                                                                    |  |  |  |  |  |  |  |  |  |  |
| 13<br>buildTypes {<br>14<br>release {<br>15<br>minifyEnabled false<br>16<br>17<br>18<br>19<br>$\Box$<br>A}<br>20<br>21<br>denendencies {<br>つつ                                                                                                    |                                                                                                    |  |  |  |  |  |  |  |  |  |  |
| $\odot$                                                                                                    | No devices ▼ $\blacktriangleright$ $\qquad \equiv$ $\frac{1}{25}$<br>$\div$<br>Asfinger3 [Asfinger] ~/Downloads/Asfinger3<br>testInstrumentationRunner "androidx.test.runner.AndroidJ<br>12<br>proquardFiles getDefaultProquardFile('proquard-andro |  |  |  |  |  |  |  |  |  |  |

<span id="page-6-1"></span>**FIG. 1-1-4**

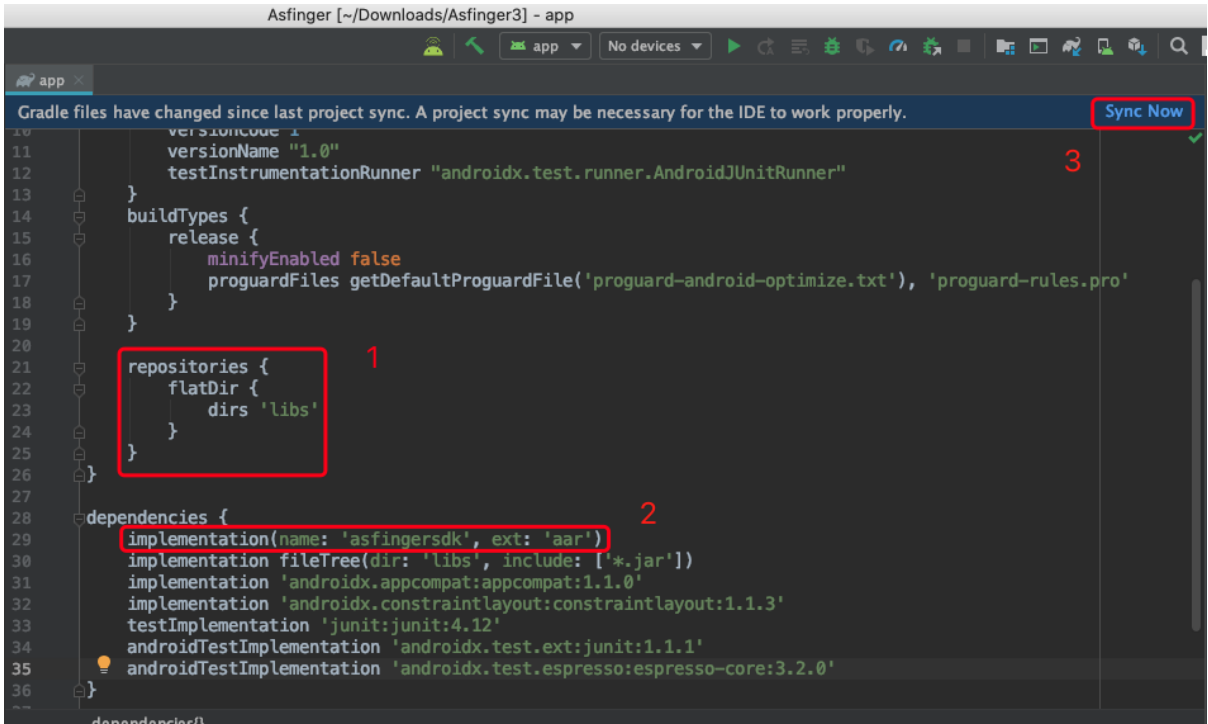

**FIG. 1-1-5**

<span id="page-7-0"></span>4. Successful synchronization is shown in the red box below. Thus, SDK import is successful.

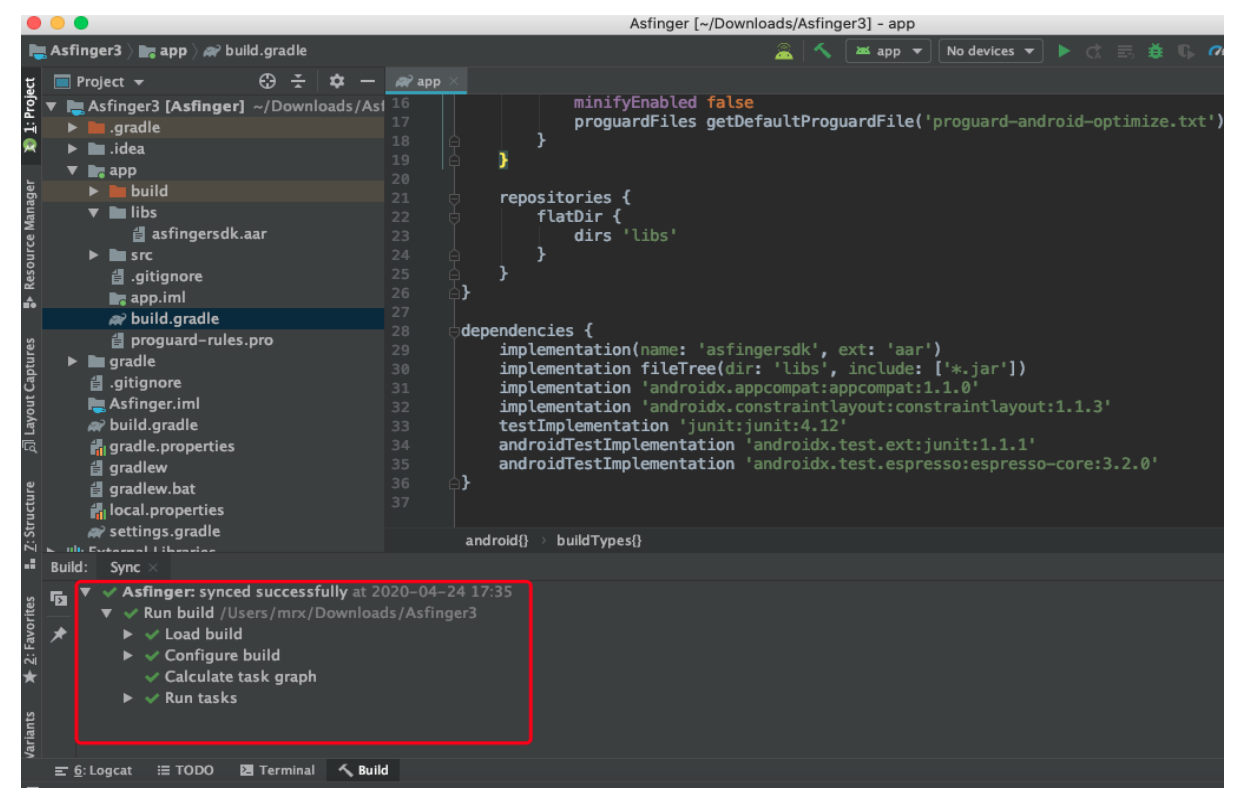

**FIG. 1-1-6**

### **1.2. SDK Usage**

1. In the class to use the SDK, use the "import" statement to reference the AsFingerSDK (as shown in FIG. [1-2-1\)](#page-8-0).

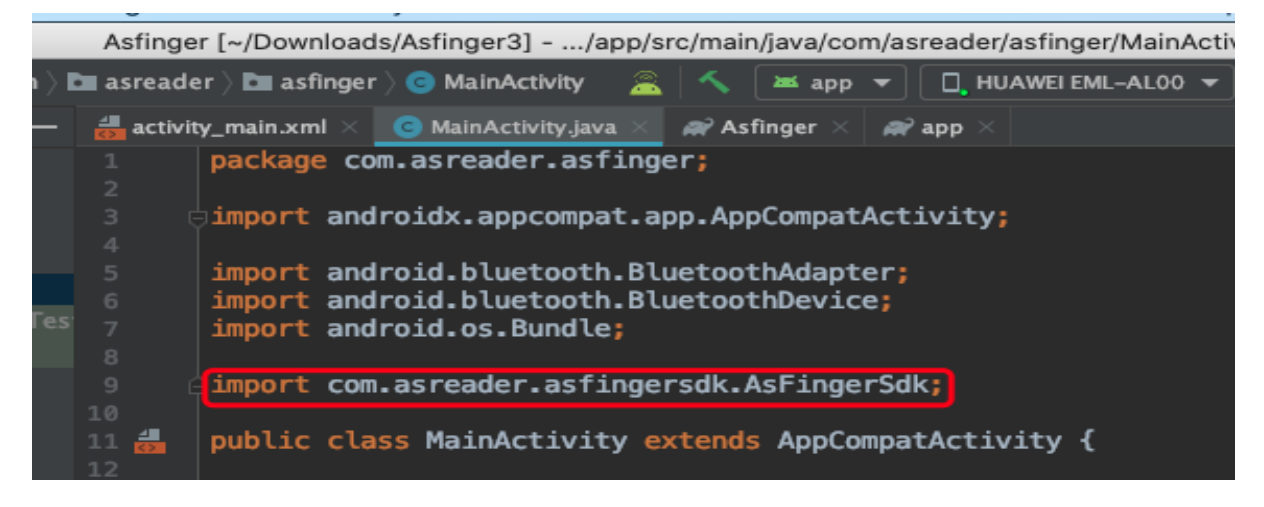

**FIG. 1-2-1**

<span id="page-8-0"></span>2. Follow the steps below:

Create an object for AsFingerSDK and pass in the Activity object (this) for it.

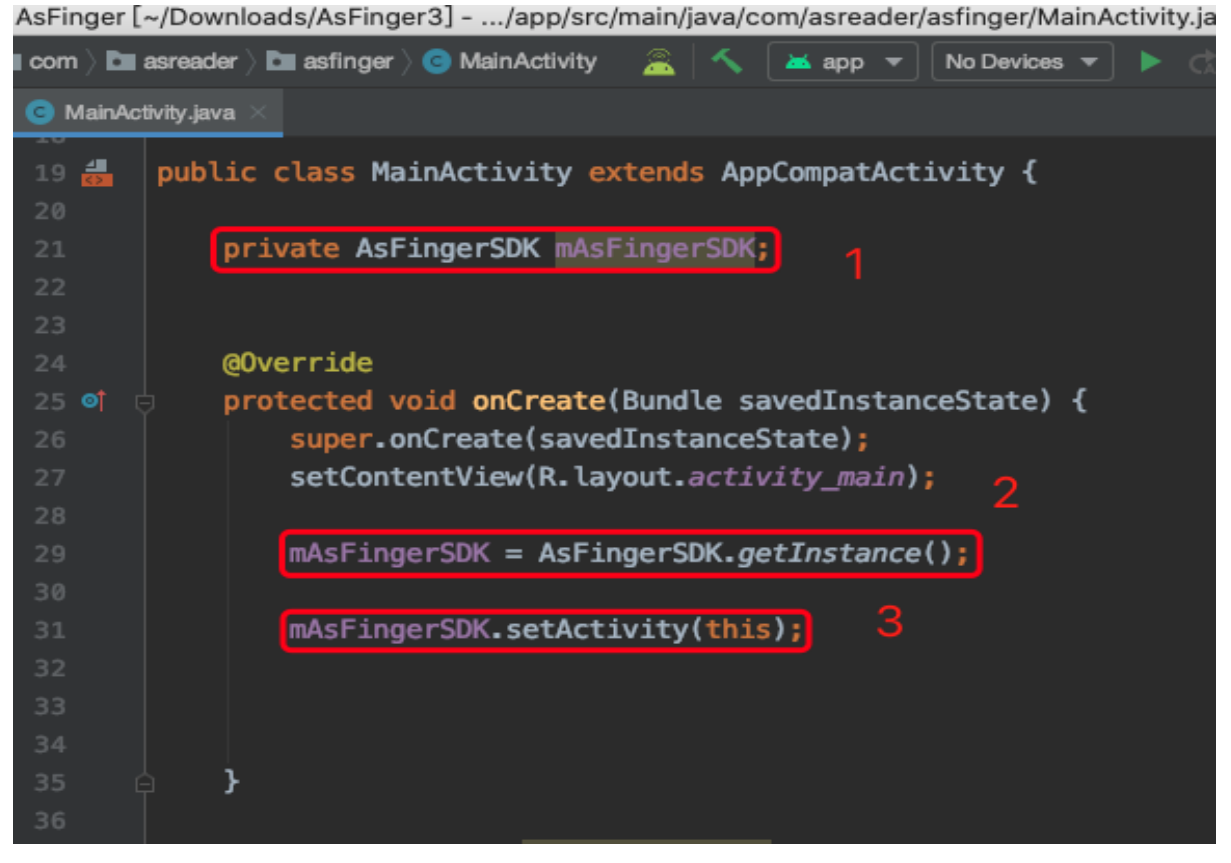

**FIG. 1-2-2**

- 3. Call API: Take connect(BluetoothDevice device, DeviceType type) as an example, follow the steps in [FIG. 1-2-3:](#page-9-0)
- 1) Reference BluetoothAdapter, BluetoothDevice, and DeviceType library files by the "import" statement (Mark 1).
- 2) Get local Bluetooth adapter, BluetoothAdapter objects. (Mark3)
- 3) Define the Mac address that is used to get the BluetoothDevice object. (Mark4)
- 4) Call the function mAsFingerSDK.connect (device, DeviceType.spp) to connect. (Mark 5)

<span id="page-9-0"></span>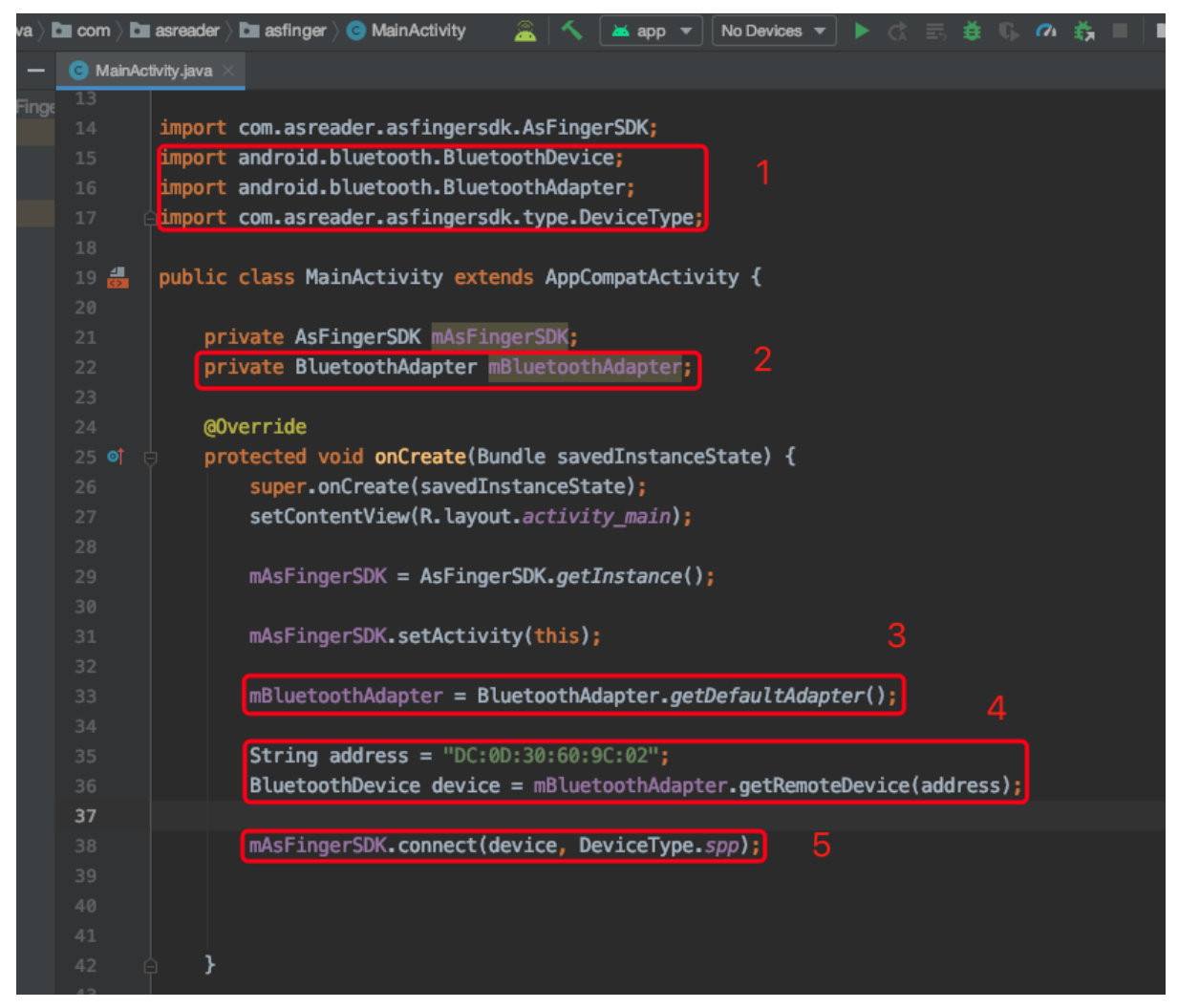

**FIG. 1-2-3**

*Note: Create the AsFingerEventListener object and override the function in the AsFingerEventListener interface.* FIG. [1-2-4](#page-10-0)*).* 

```
private AsFingerEventListener mAsFingerEventListener = new AsFingerEventListener() {
@Override
public void onStateChanged(AsFingerConnectionType asFingerConnectionType) {}
@Override
public void receivedBarcodeData(byte[] bytes) {}
@Override
public void receivedBattery(int i) {}
@Override
public void receivedMacAddress(String s) {}
@Override
public void receivedFirmwareVersion(String s) {}
@Override
public void receivedData(byte[] bytes) {}
@Override
public void receivedDevice(BluetoothDevice bluetoothDevice) {}
@Override
public void receivedFoundDeviceFinished() \{\}};
```
<span id="page-10-0"></span>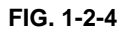

*Note: Before connecting to the Bluetooth device, the function setAsFingerEventListener(AsFingerEventListener asFingerEventListener) must be called and passed in the AsFingerEventListener object to listen for the status of the Bluetooth connection and to receive data returned from the AsReader Finger-Type. (see the mark in* FIG. [1-2-5](#page-11-0)*)*

| public class MainActivity extends AppCompatActivity {                                                                                  |  |
|----------------------------------------------------------------------------------------------------|--|
| private AsFingerSDK mAsFingerSDK;<br>private BluetoothAdapter mBluetoothAdapter;                                                       |  |
| @Override                                                                                                    |  |
| protected void onCreate(Bundle savedInstanceState) {<br>super.onCreate(savedInstanceState);<br>setContentView(R.layout.activity_main); |  |
| $mAsFingerSDK = AsFingerSDK.getInstance()$                                                                                             |  |
| mAsFingerSDK.setActivity(this);                                                                                                    |  |
| mBluetoothAdapter = BluetoothAdapter.getDefaultAdapter();                                                                              |  |
| String address = $"DC:0D:30:60:9C:02"$ ;<br>BluetoothDevice device = mBluetoothAdapter.getRemoteDevice(address);                       |  |
| mAsFingerSDK.setAsFingerEventListener(mAsFingerEventListener);                                                                         |  |
| mAsFingerSDK.connect(device, DeviceType.spp);                                                                                          |  |
|                                                                                                    |  |

<span id="page-11-0"></span>**FIG. 1-2-5**

*Note: Take the functions onStateChanged(AsFingerConnectionType connectionType) and receivedBarcodeData(byte[] barcodeData) for example: (see* FIG. [1-2-6](#page-12-0)*).*

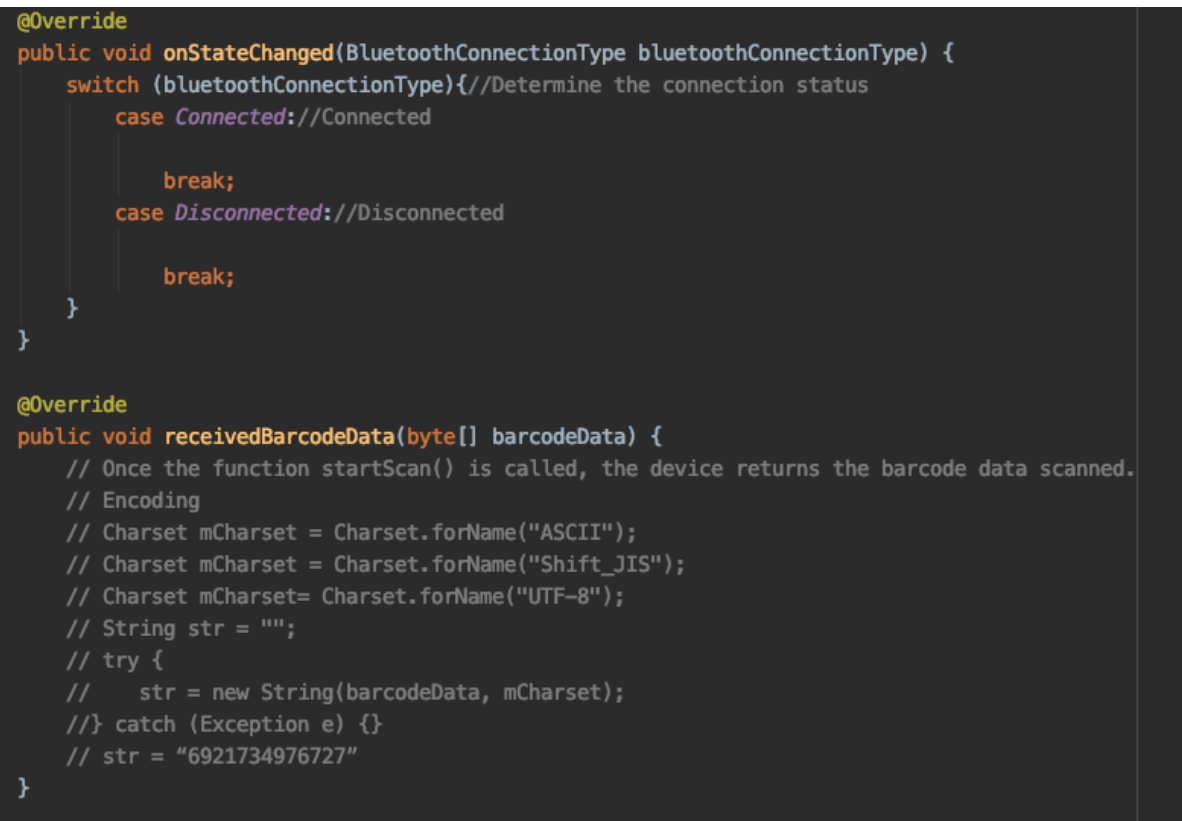

<span id="page-12-0"></span>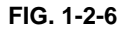

### **1.3. Add project permissions**

You need to define project permissions in the APP's AndroidManifest.xml file before using the SDK (see [FIG. 1-3-1\)](#page-13-0):

- 1. Allows applications to connect to paired Bluetooth devices. (Mark 1)
	- 2. Allows applications to discover and pair Bluetooth devices. (Mark 2)
	- 3. Allows applications to access the exact location (set only when APP adds "Scan Bluetooth Device" function). (Mark 3)
	- 4. Allows the application to access the approximate location (set only when the APP adds the "Scan Bluetooth Device" function). (Mark 4)
	- 5. Allows applications to write to external storage.
	- 6. Allows applications to read from external storage. (Mark 6)
		- AsFinger [~/Downloads/AsFinger3] .../app/src/main/AndroidManifest.xml [app]

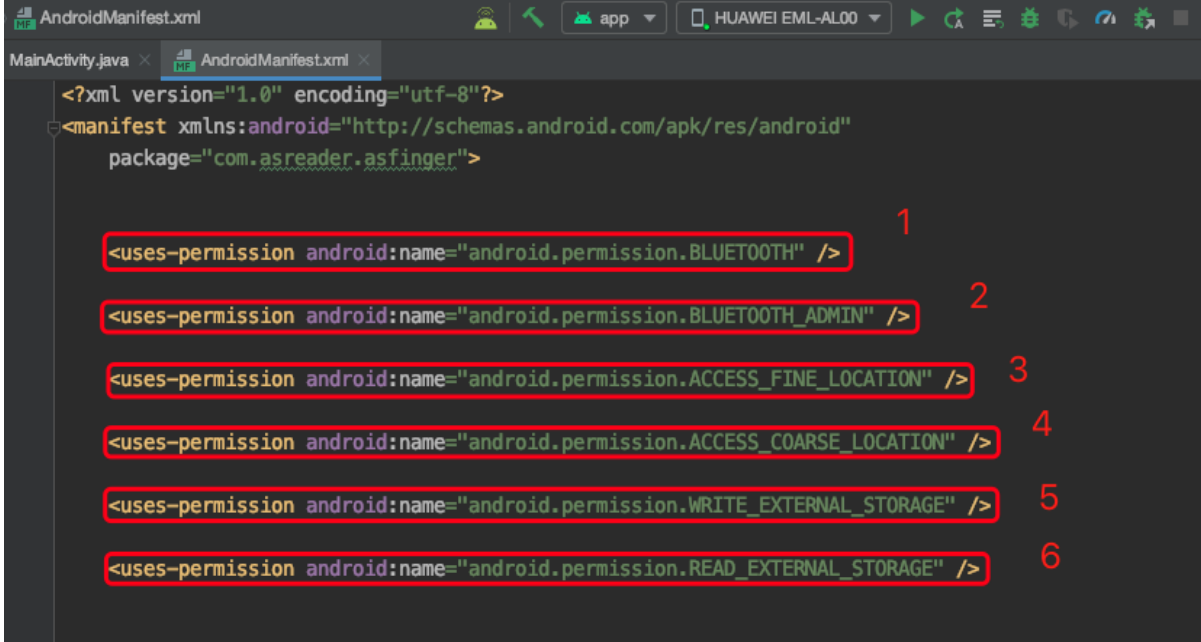

<span id="page-13-0"></span>**FIG. 1-3-1**

## **2. Function Instructions**

### **2.1. AsFingerSDK**

#### **2.1.1. getInstance**

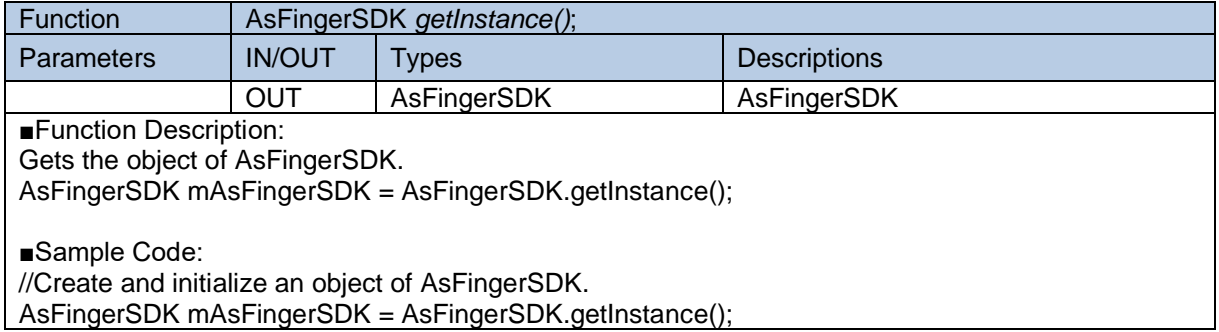

#### **2.1.2. setAsFingerEventListener**

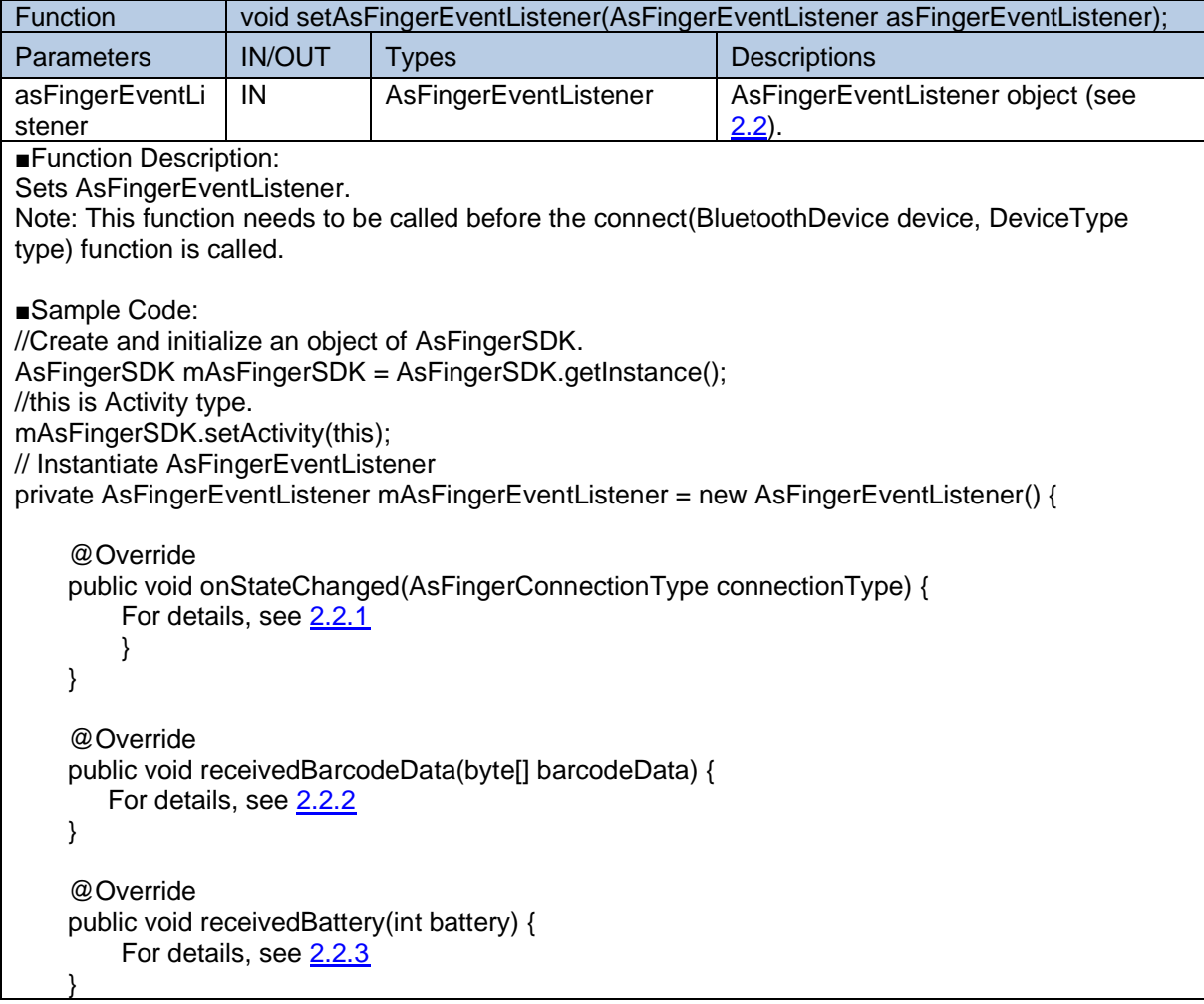

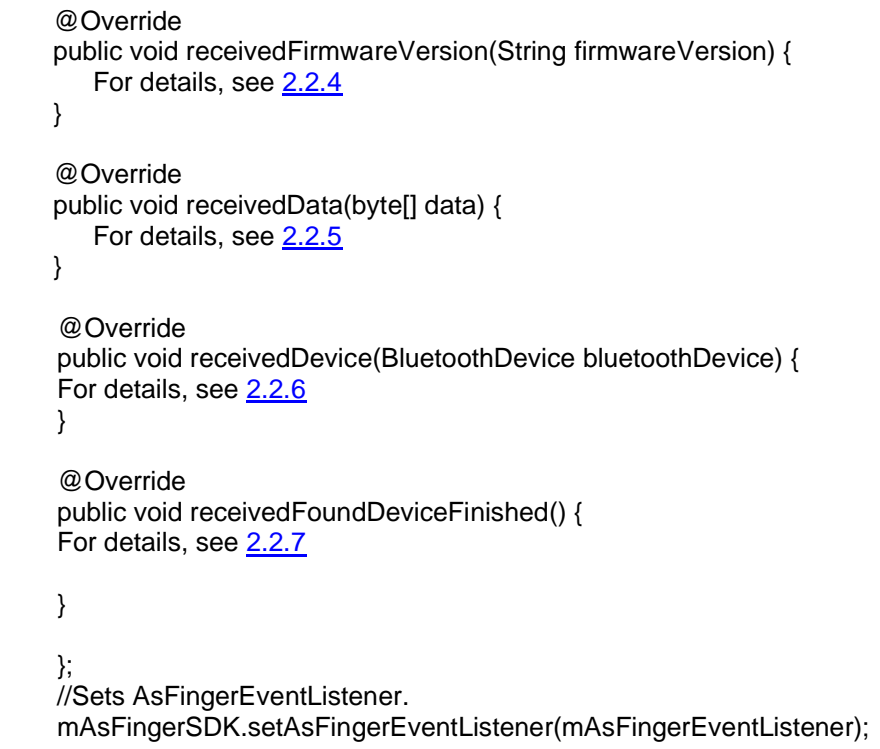

#### <span id="page-15-0"></span>**2.1.3. connect**

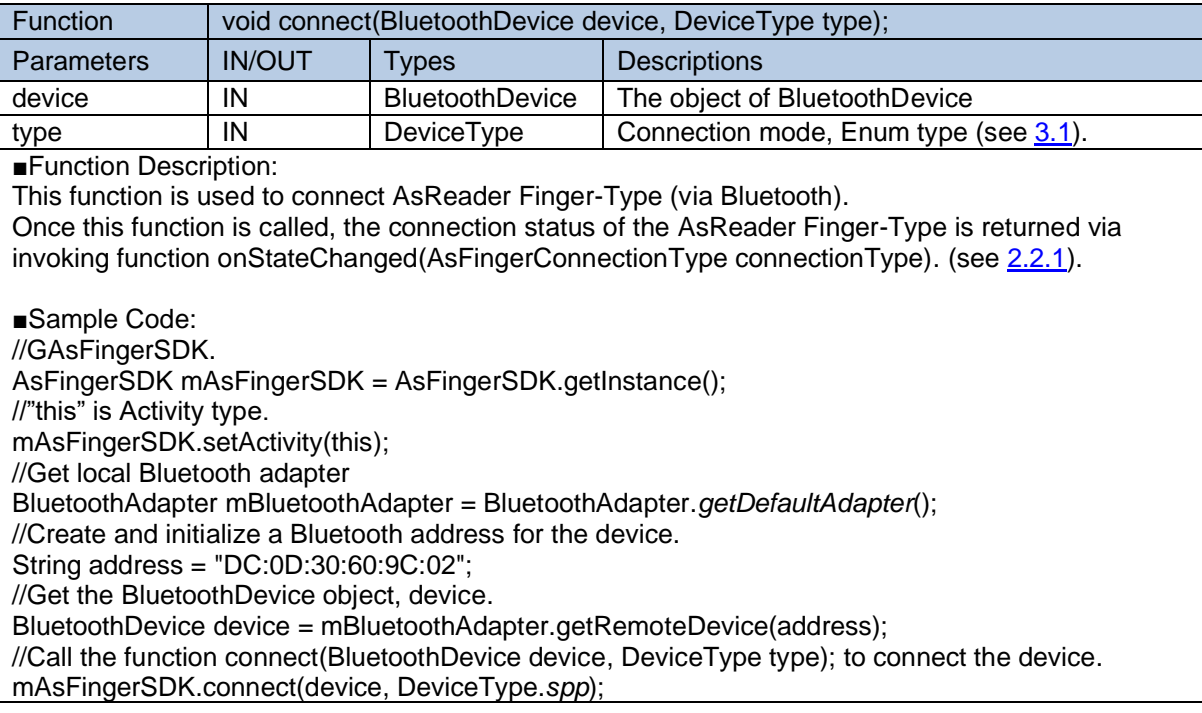

#### **2.1.4. setActivity**

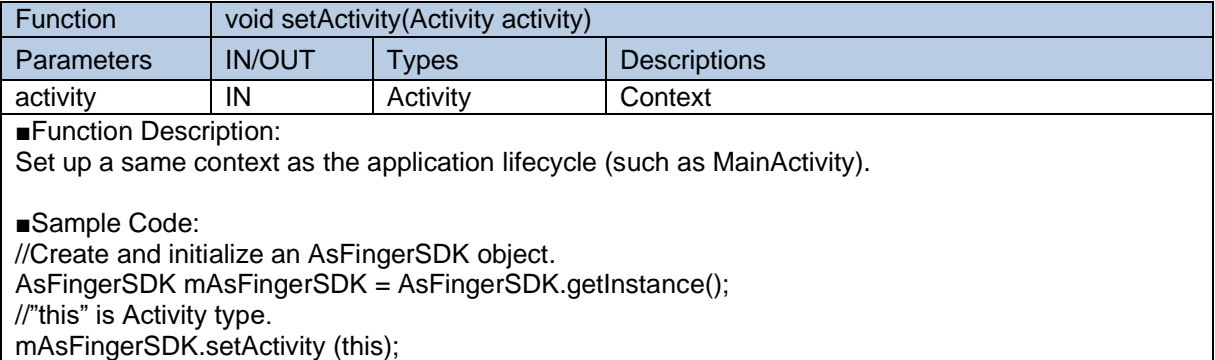

#### <span id="page-16-0"></span>**2.1.5. disconnect**

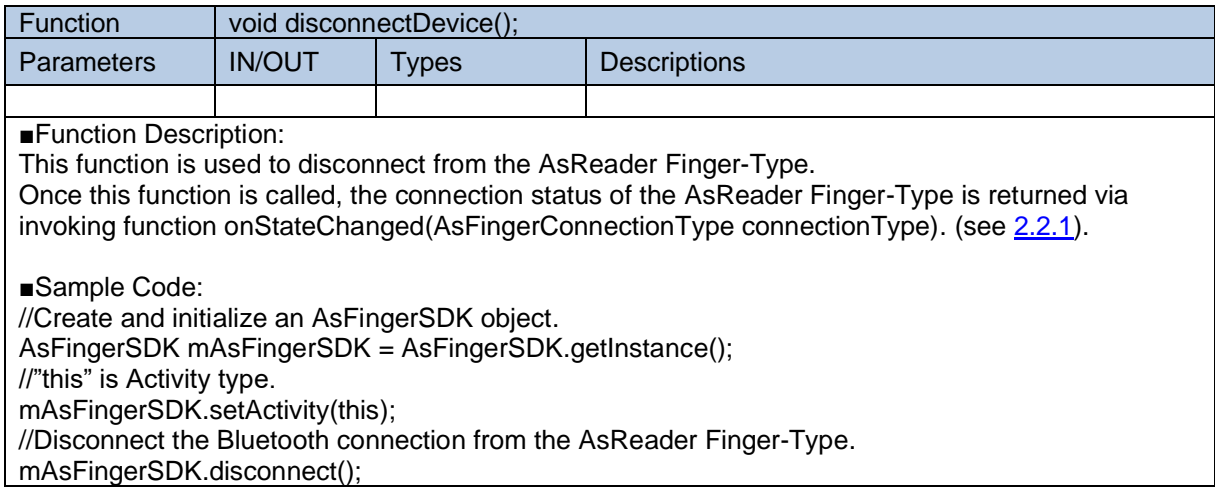

#### **2.1.6. getSdkVersion**

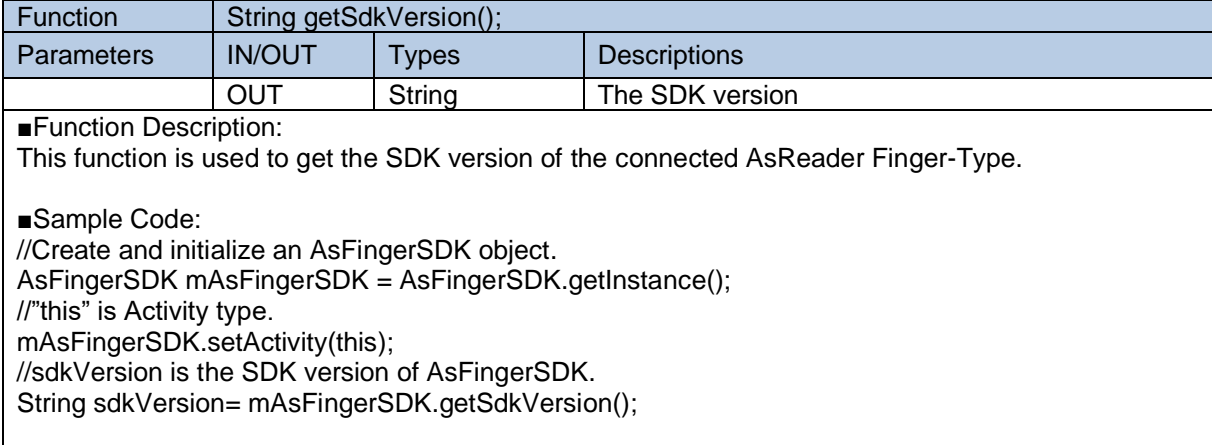

#### <span id="page-17-2"></span>**2.1.7. getFirmwareVersion**

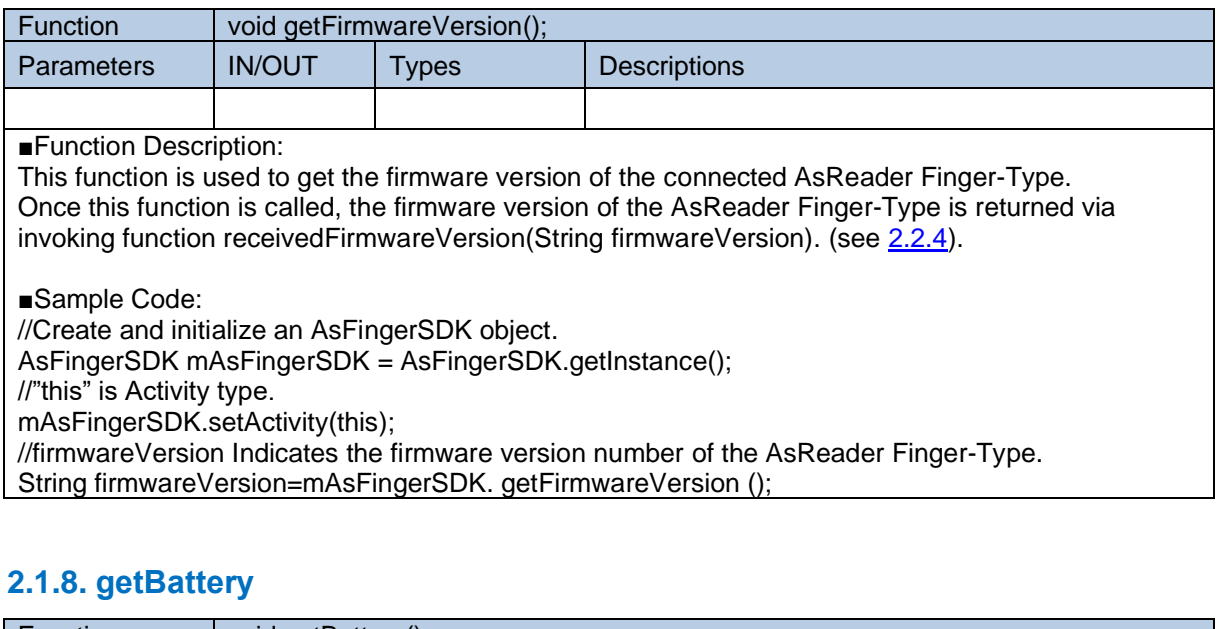

<span id="page-17-1"></span>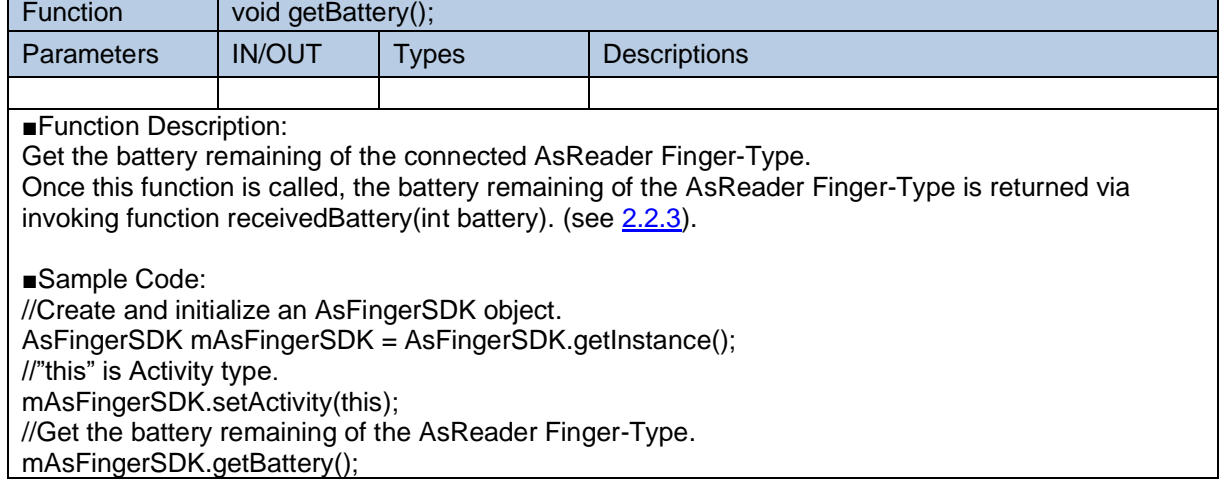

#### <span id="page-17-0"></span>**2.1.9. startScan**

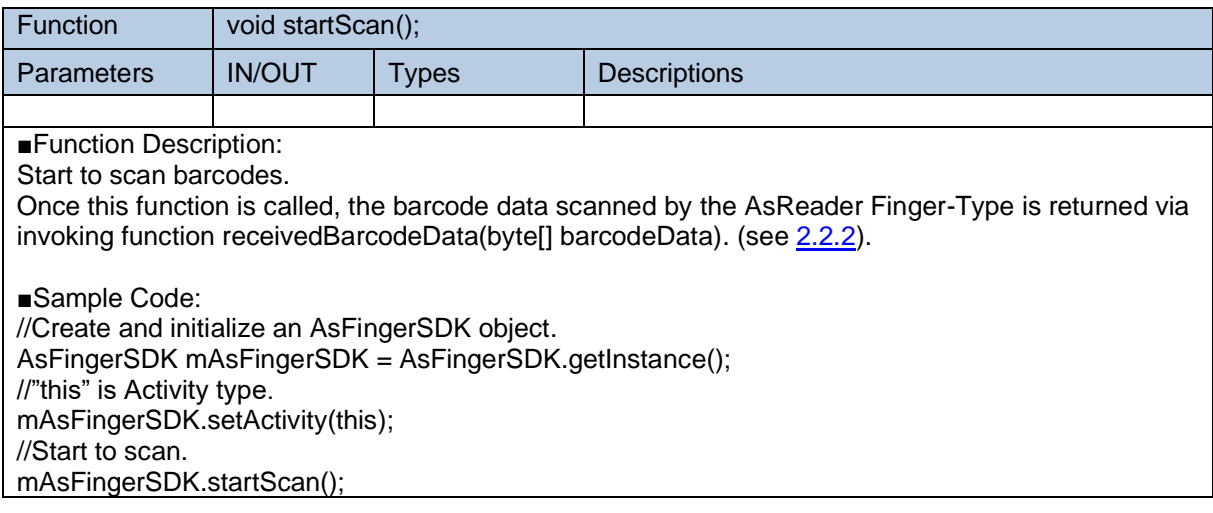

#### **2.1.10. stopScan**

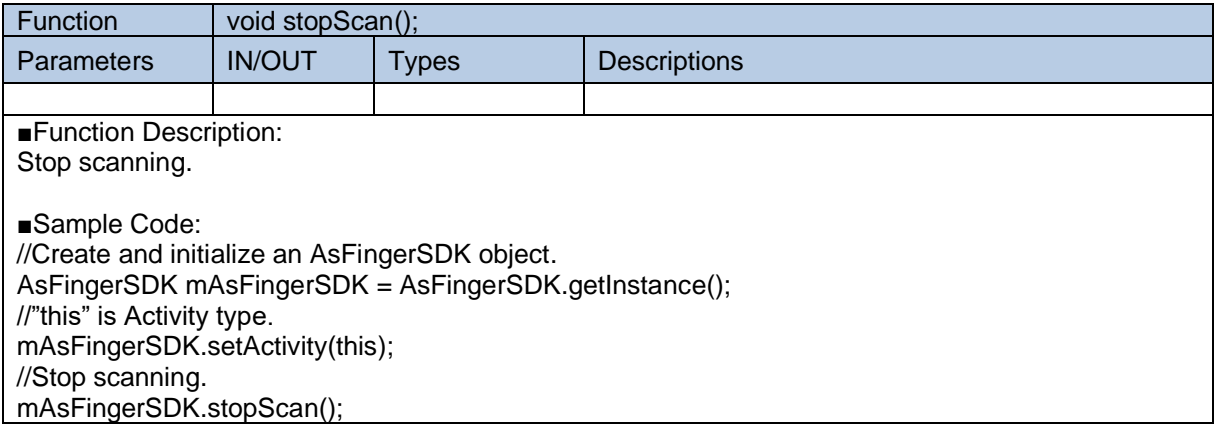

#### <span id="page-18-0"></span>**2.1.11. sendData**

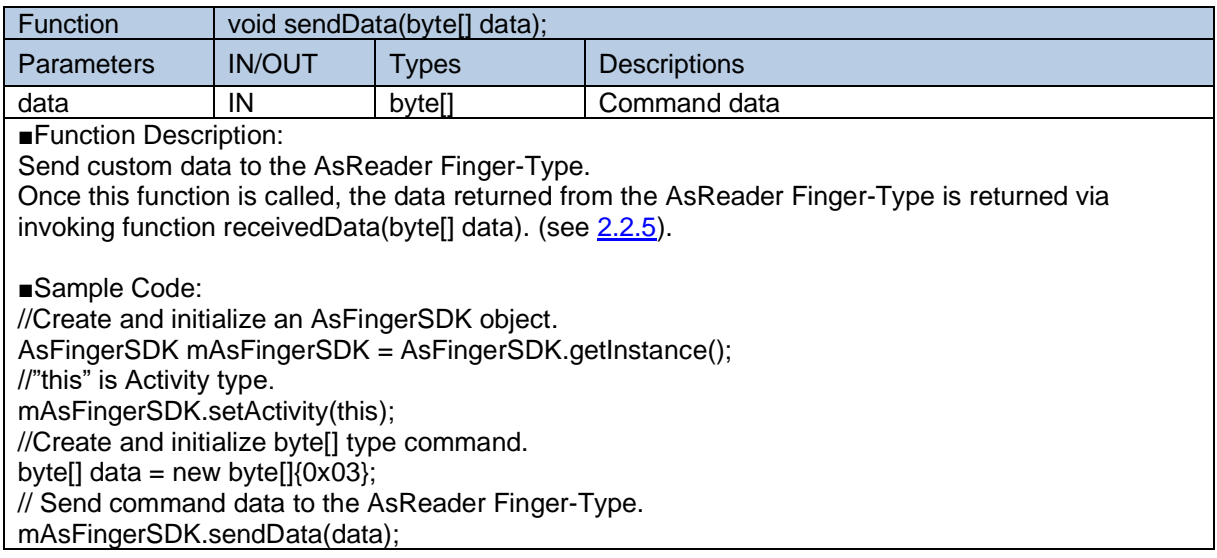

#### <span id="page-18-1"></span>**2.1.12. startDiscovery**

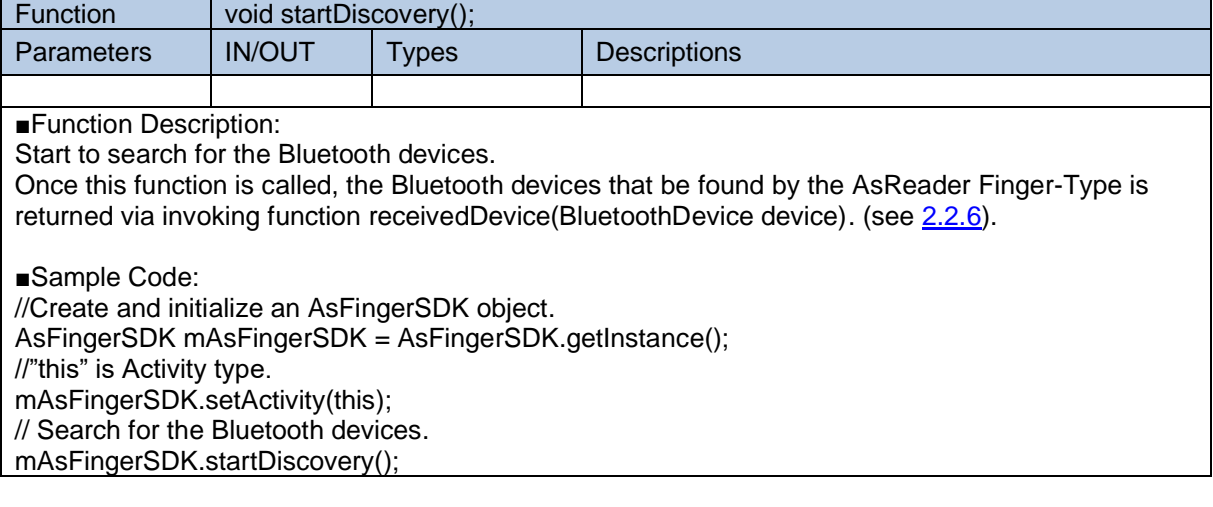

#### <span id="page-19-0"></span>**2.1.13. stopDiscovery**

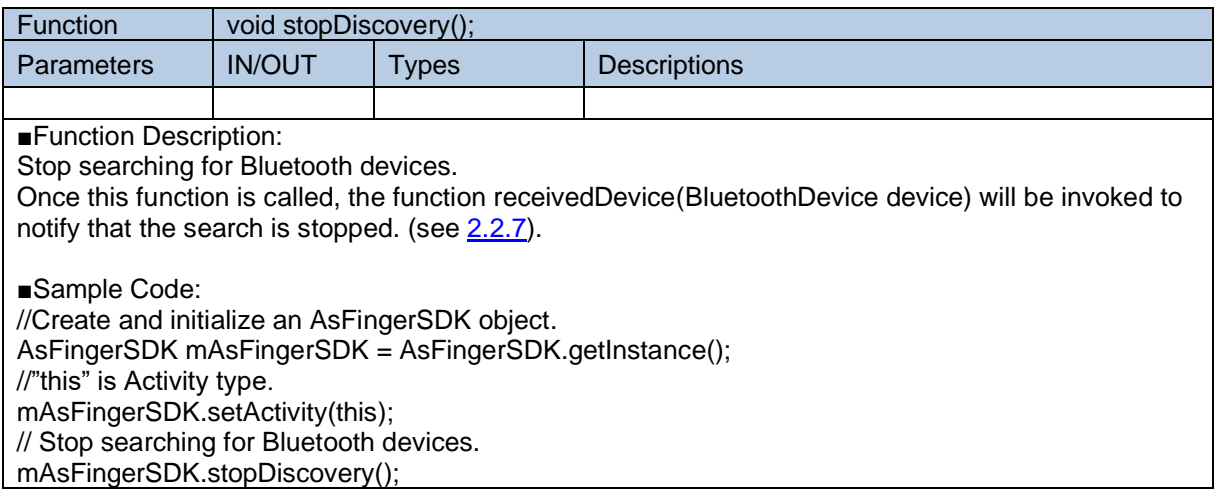

#### **2.1.14. getPairedDevices**

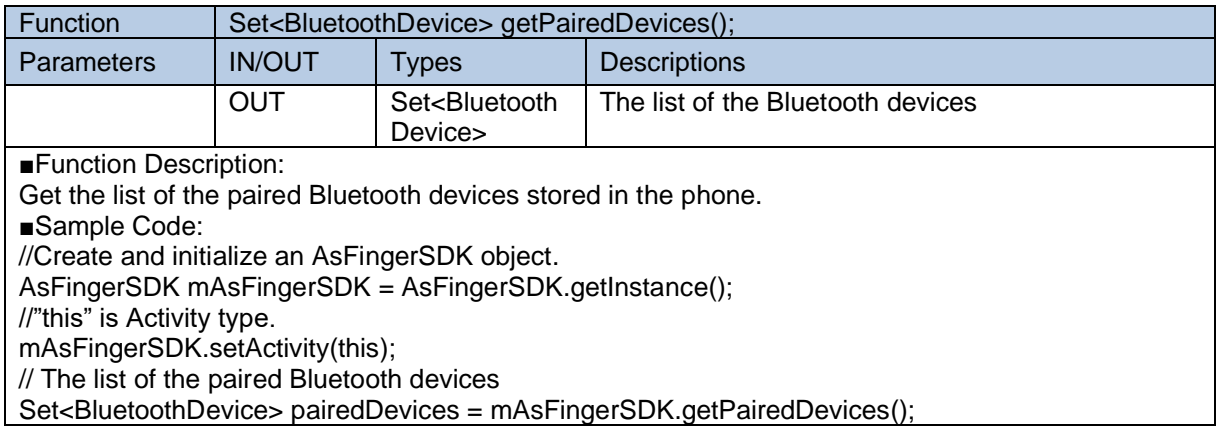

#### **2.1.15. deviceType**

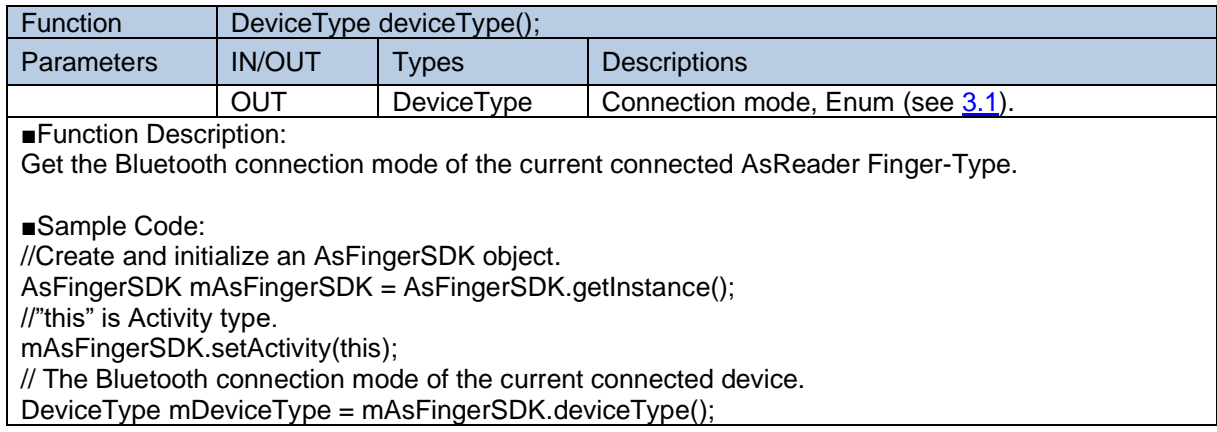

#### **2.1.16. connectedDevice**

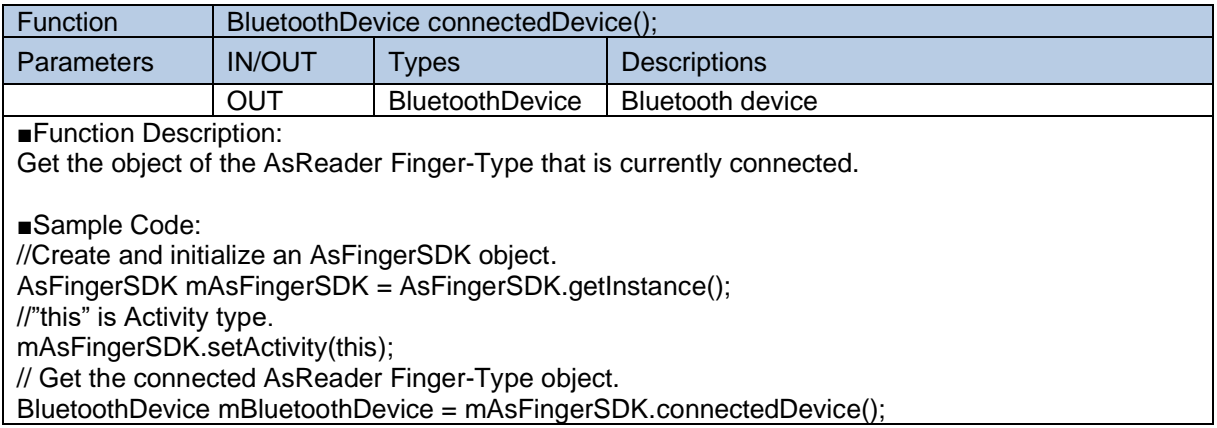

#### **2.1.17. autoConnect**

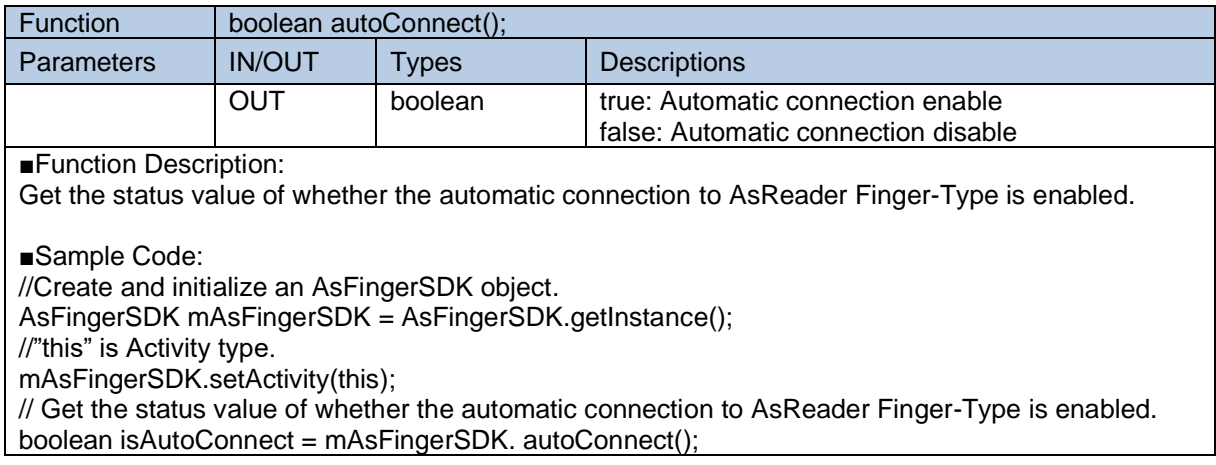

#### **2.1.18. setAutoConnect**

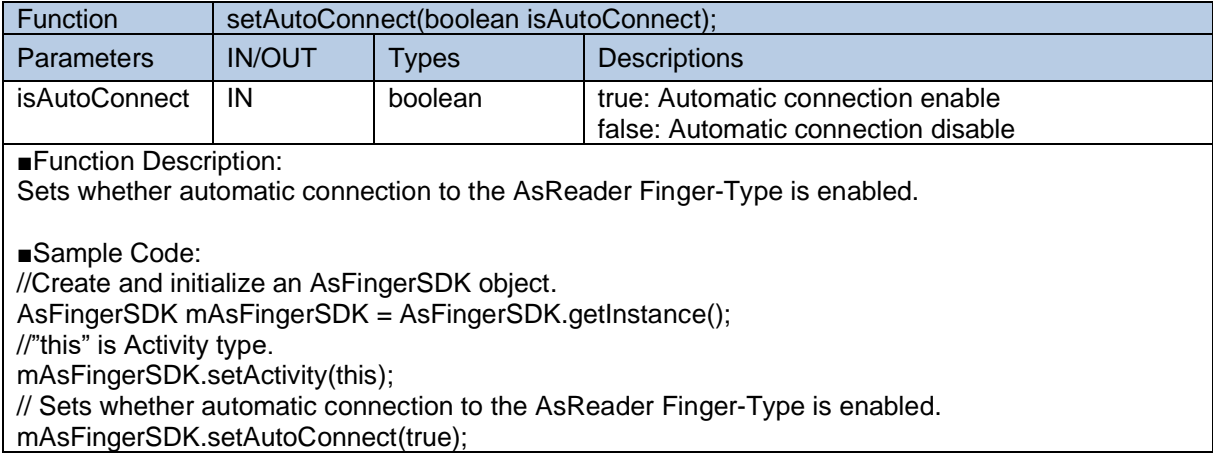

### <span id="page-21-0"></span>**2.2. AsFingerEventListener**

#### <span id="page-21-1"></span>**2.2.1. onStateChanged**

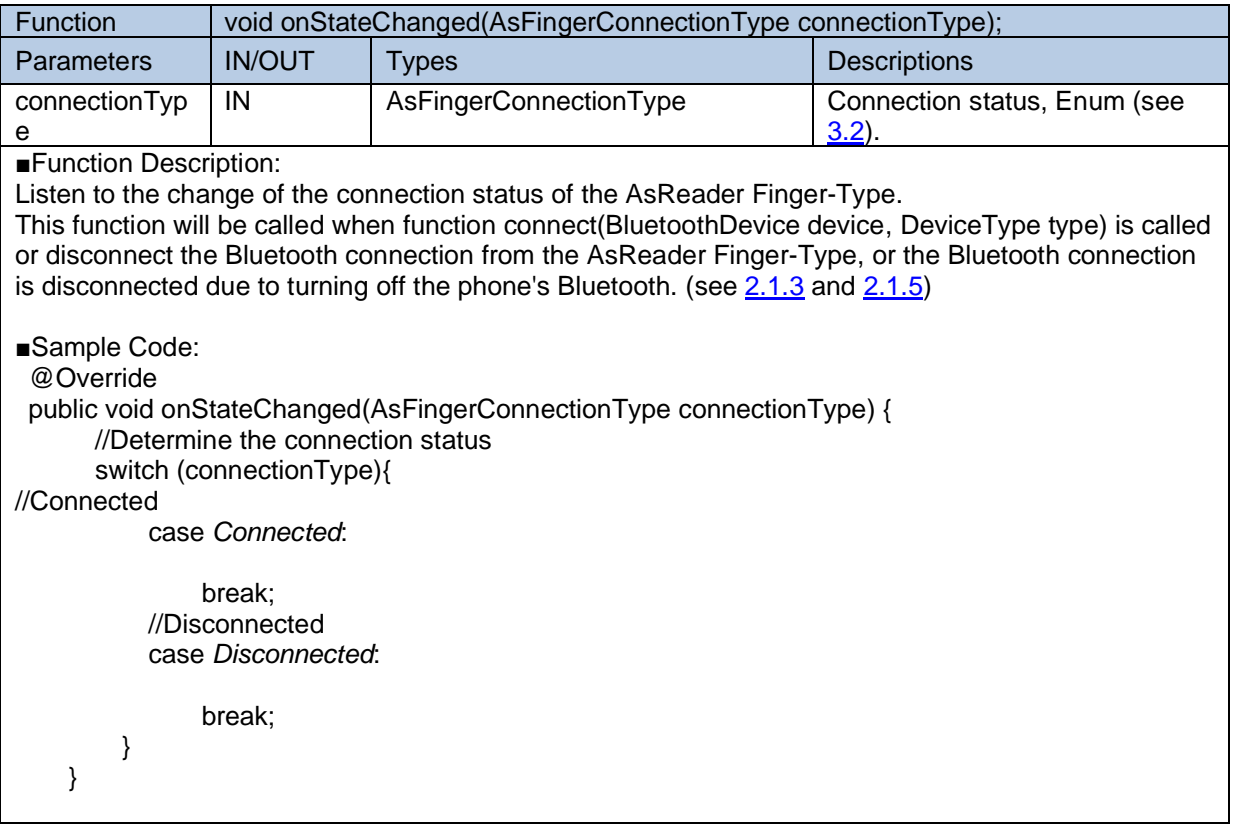

#### <span id="page-21-2"></span>**2.2.2. receivedBarcodeData**

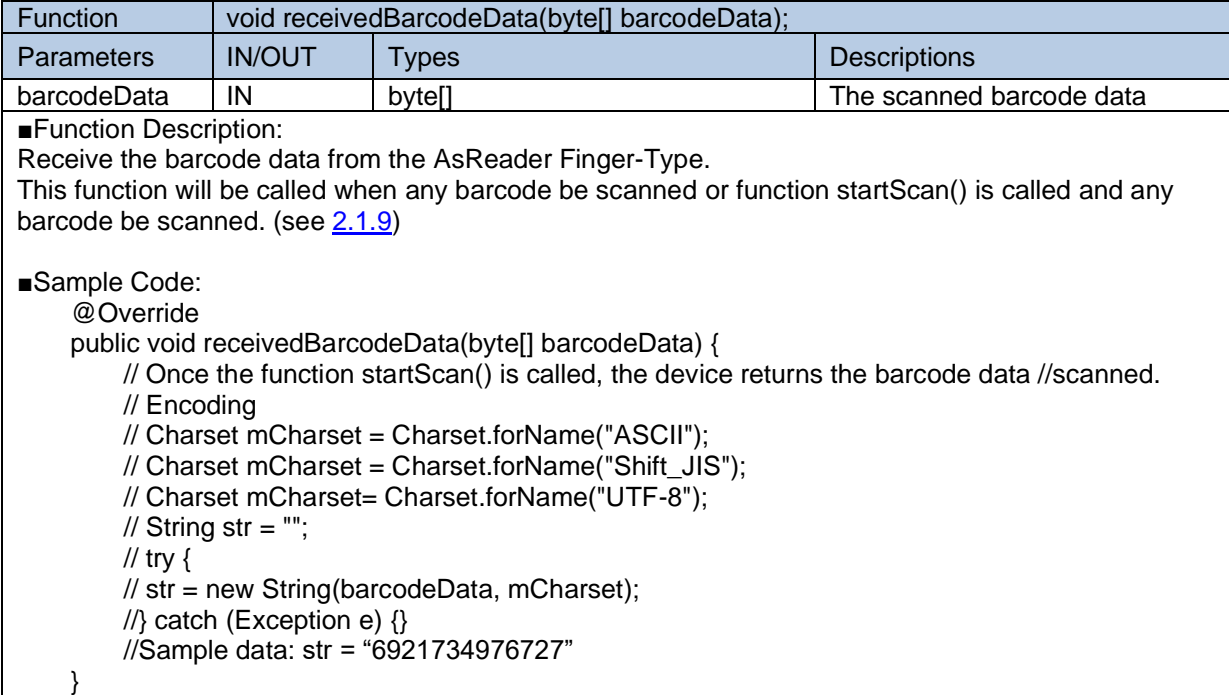

#### <span id="page-22-0"></span>**2.2.3. receivedBattery**

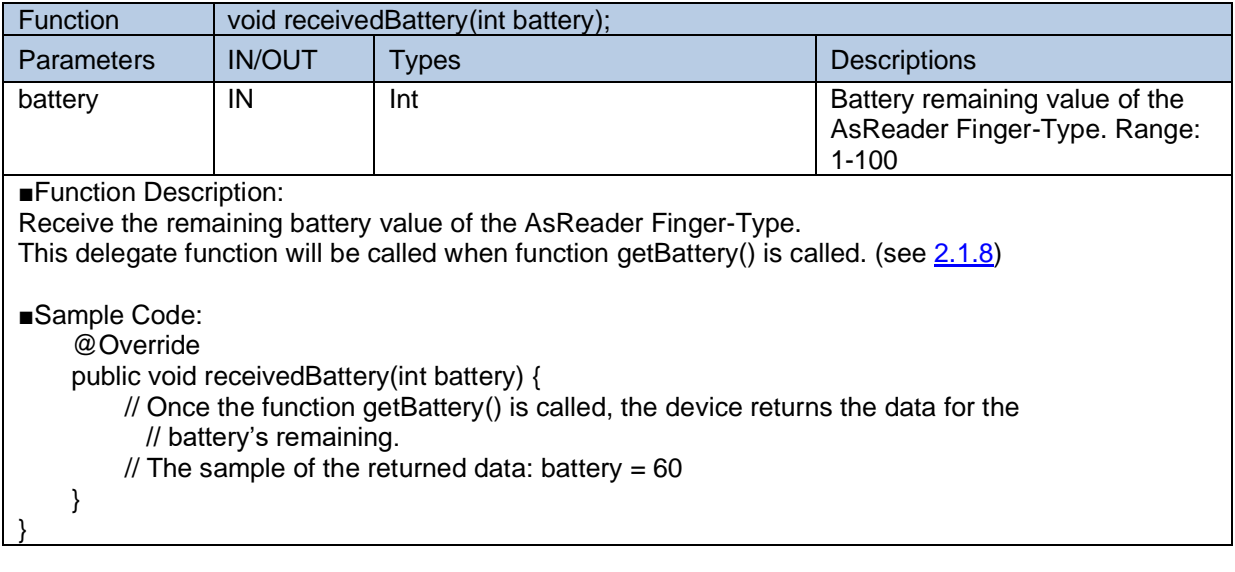

#### <span id="page-22-1"></span>**2.2.4. receivedFirmwareVersion**

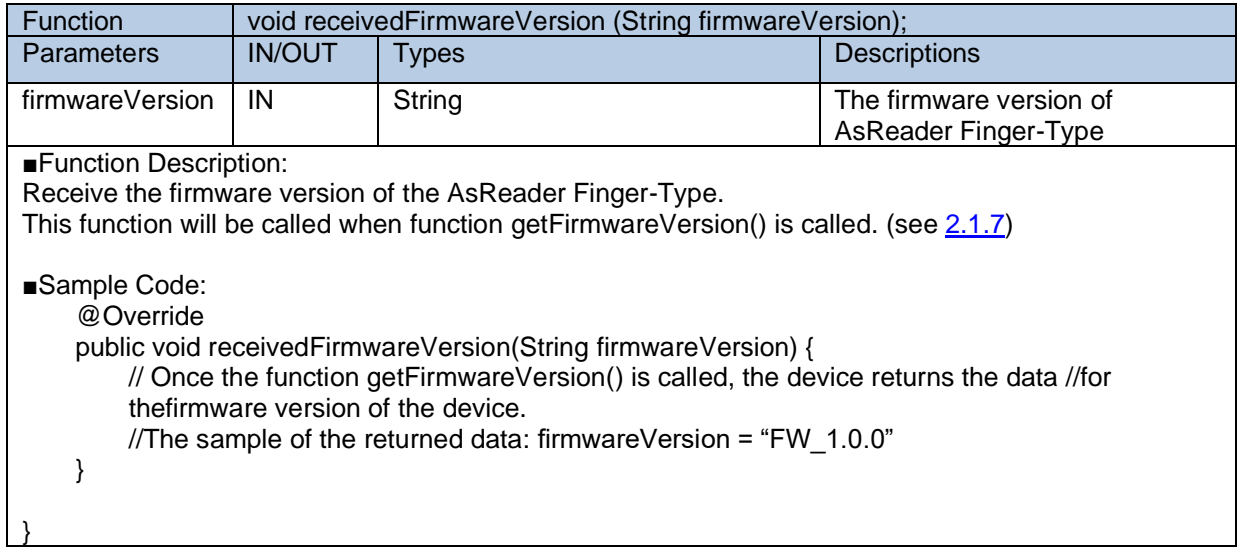

#### <span id="page-23-0"></span>**2.2.5. receivedData**

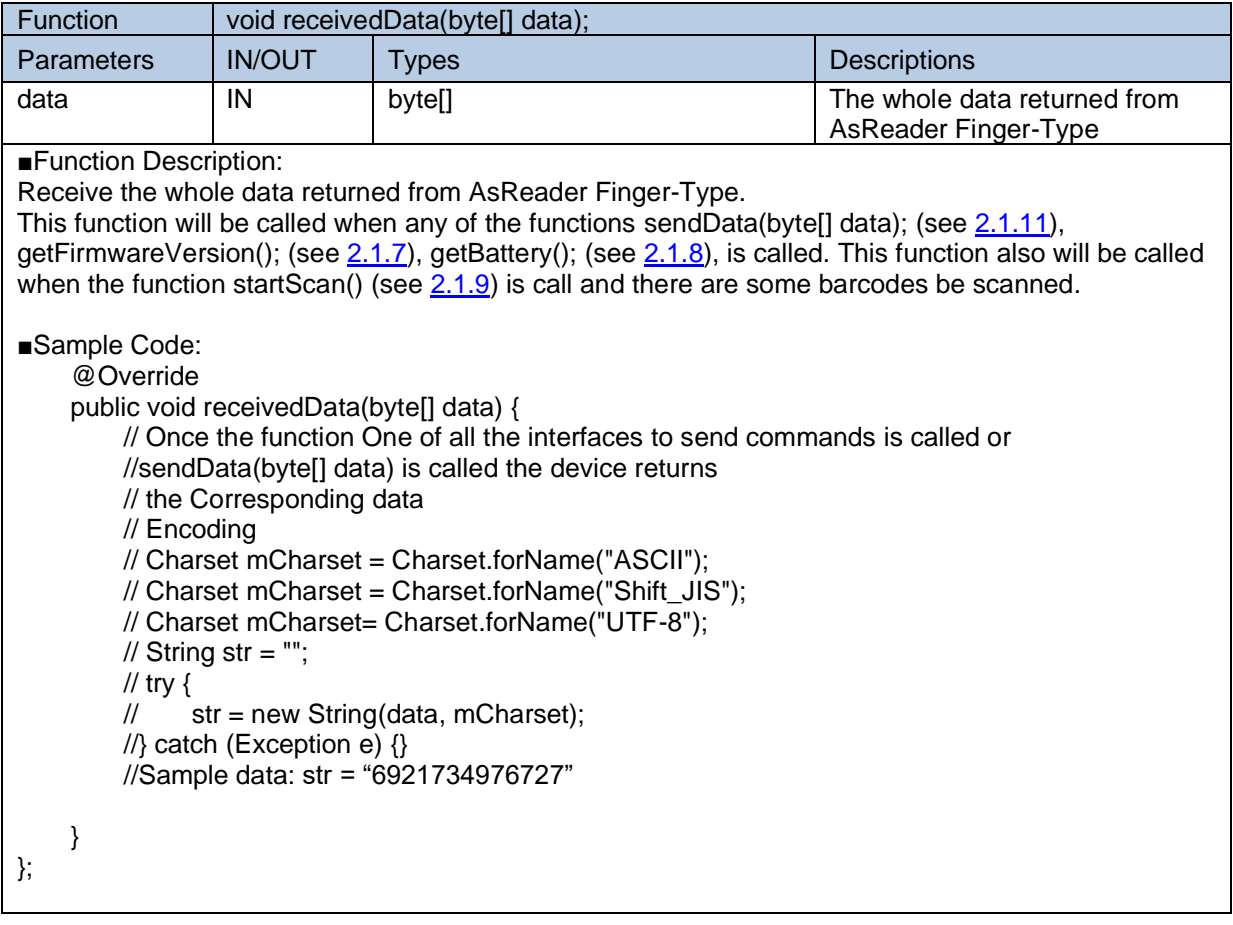

#### <span id="page-23-1"></span>**2.2.6. receivedDevice**

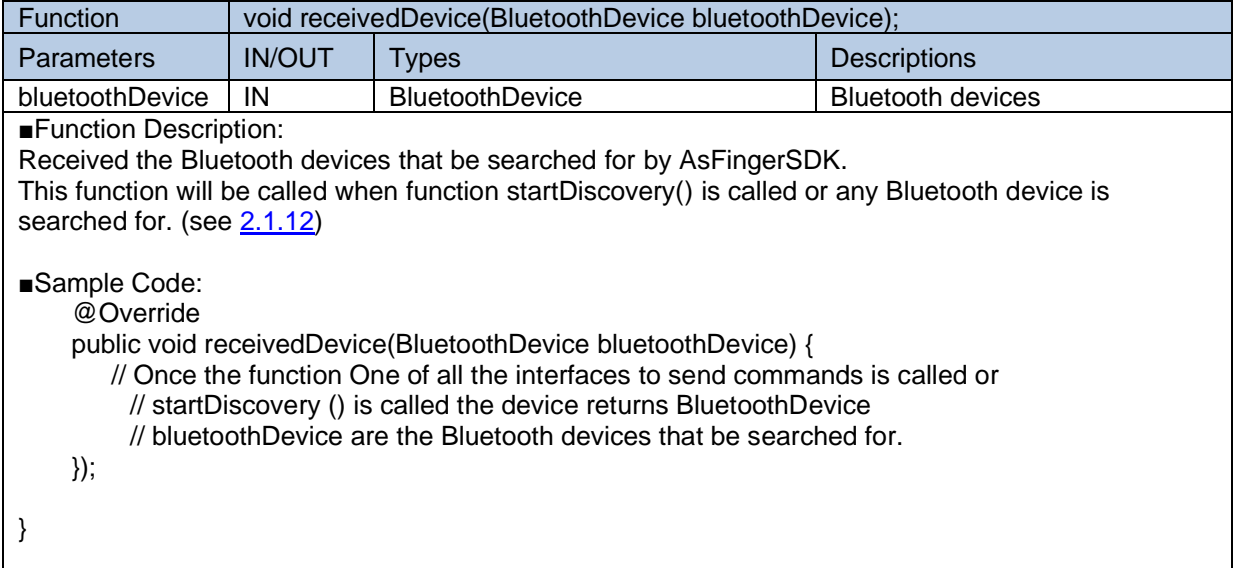

#### <span id="page-24-0"></span>**2.2.7. receivedFoundDeviceFinished**

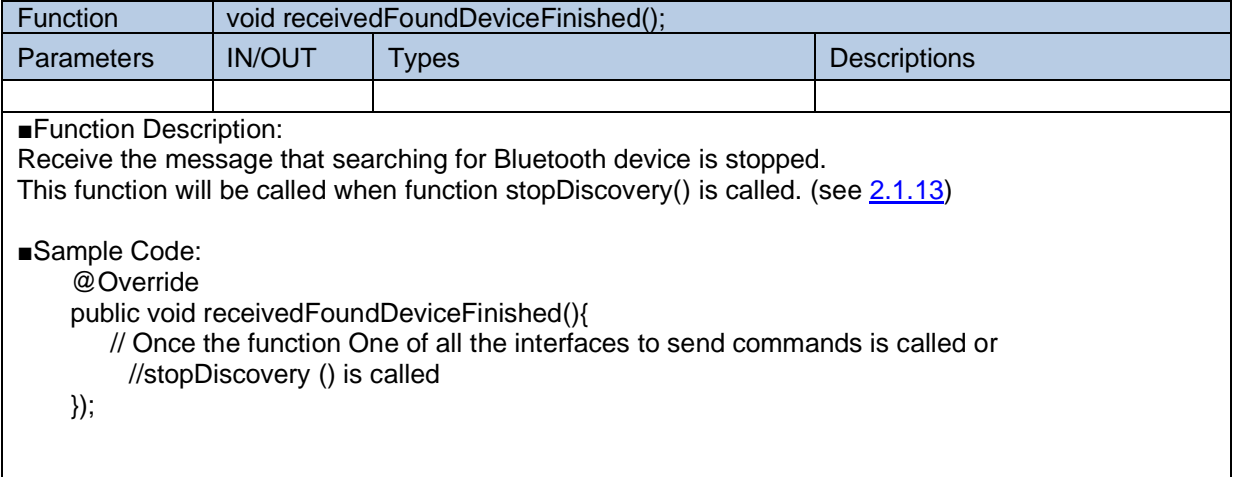

## **3. Enum Type**

### <span id="page-25-0"></span>**3.1. DeviceType**

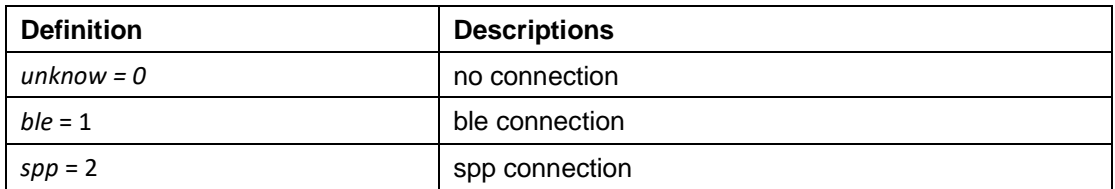

### <span id="page-25-1"></span>**3.2. AsFingerConnectionType**

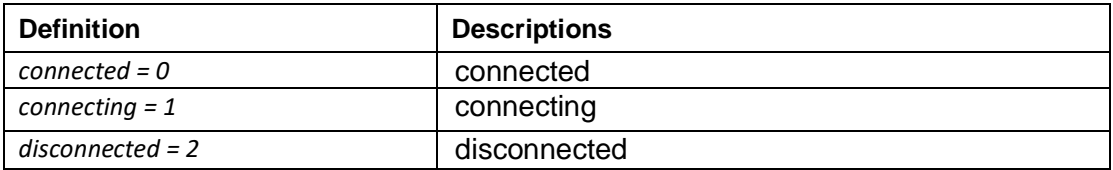